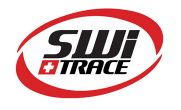

# I-PLUG pdf with Display - User Manual

**Company**: Switrace SA **Brand Name**: I-PLUG Bio with Display – IPMT8B-D **Product Description**: Multi-use USB Temperature Data Logger

#### Features and Advantages:

- Dimensions:  $7.5 \text{ cm} \times 4 \text{ cm} \times 0.5 \text{ cm}$
- Temperature measurement range: -40 to +65 Degrees Celsius
- Temperature resolution: 0.0625 °C
- Data storage capacity: 8000 Measurements
- Log cycle: 5 days to 90 days
- No software needed
- Track and trace of settings, graph and readings in web portal.

#### Standard available durations:

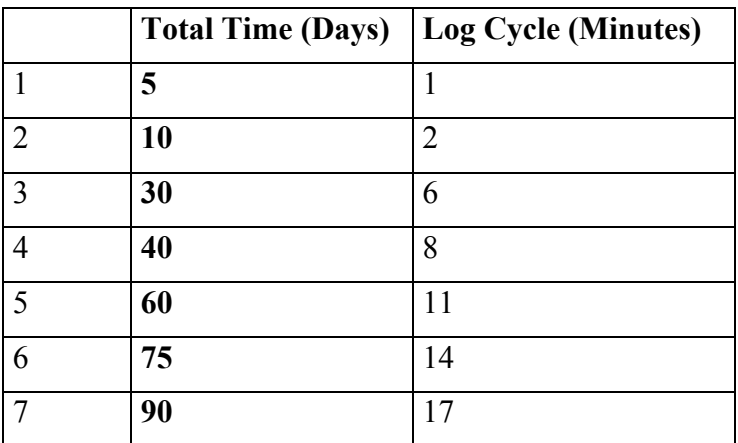

### Appearance of I-PLUG pdf with Display

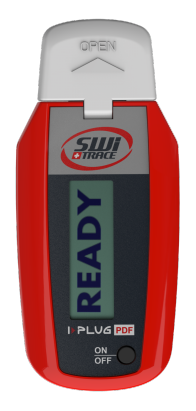

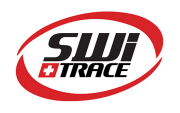

# How does it work?

### How to START it?

When you are ready to start **I-PLUG**, press and hold the On/Off button. A sequence of four steps will appear on the display. Keep the button pressed until **START** appear on the display.

After this phase, if you want to read the device status press the button briefly (see the section Display messages).

#### **Start Delay**

As a factory setting, **I-PLUG** will start recording 30 min after pressing the START button. A countdown will appear on the display, indicating the time left before the device actually starts to record.

### How to STOP it?

**I-PLUG** is programmed with a typical trip duration, and will keep recording until the end of this trip duration

There are two different ways to STOP the device before the end of the trip duration:

- Press and hold the button, a sequence of four steps will appear on the display. Keep the button pressed until STOP appear on the display.
- **Connect** the device on the USB port of the computer

Once stopped, pressing any button will briefly activate The **Stopped** display sequence (see the section Display messages).

### Configuring I-PLUG

I-PLUG comes already configured to standard formats according to your purchase.

The standard trip duration is **90 days**.

Nevertheless, if you wish to change the configuration like

- Changing the recording time
- Temperature scale  $(C^{\circ}/F^{\circ})$
- Adding alarms
- Changing start delay
- Entering text in the device memory

You just need to plug it in a computer before being activated and use the *iPlug Manager s*oftware. Get the *iPlug Manager* software in the "Downloads" section of our website www.switrace.com.

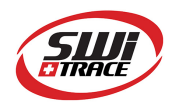

# Display messages

The display will give you valuable information of the conditions of your shipment.

Interacting with the button, results in different display information, related to the status in which is the device.

Here are the meanings:

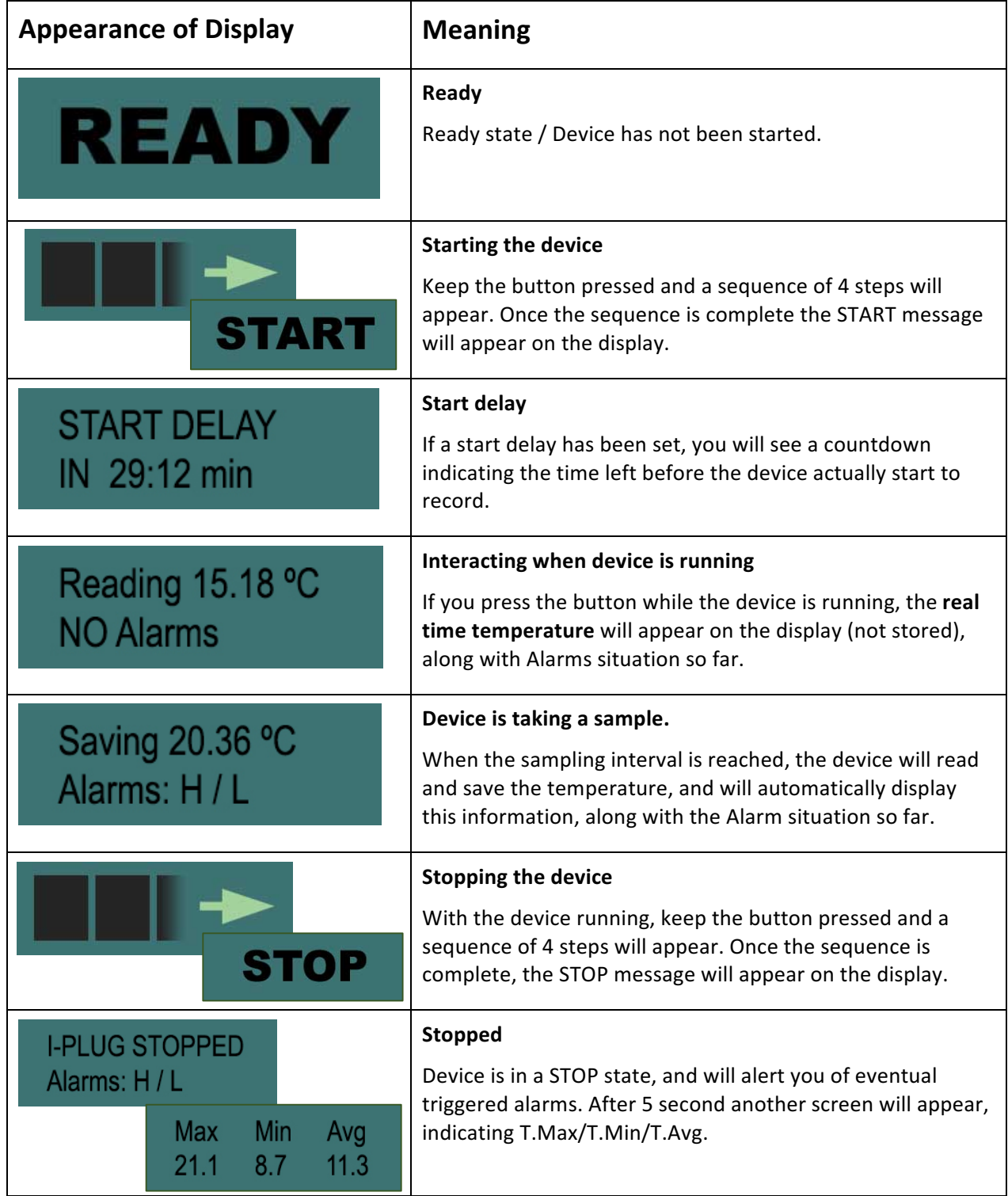

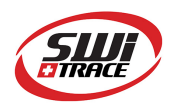

### Connecting to the computer

I-PLUG will be detected by the computer as a USB disk drive and will be recognized without any specific driver. There are, however, two possible situations.

- **Device is not started:** If you need to modify any of the parameters before starting I-PLUG, plug the device in a USB port then **press the button**, for the computer to detect it.
- **Device is working or stopped**: As soon as I-PLUG is connected to the PC via the USB port the computer will automatically detect the device.

The first time I-PLUG is plugged in, it will trigger the creation of the PDF report.

Once the device is ready, a new USB disk drive will appear on your PC allowing you to download the PDF report.

**IMPORTANT**: keep in mind that, the more measurements I-PLUG takes*,* the more tMarch 17ime is needed for the PDF report to be created.

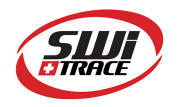

## Using I-PLUG Manager for added benefits

Download the free software **iPlug Manager** in the **Download** section of www.switrace.com. You do not need to register to download the software.

### Modify settings of I-PLUG:

**iPlug Manager** allows you to modify all the pre-programmed setting and choose your own. Just modify all the parameters you need, then press the **Save settings** button.

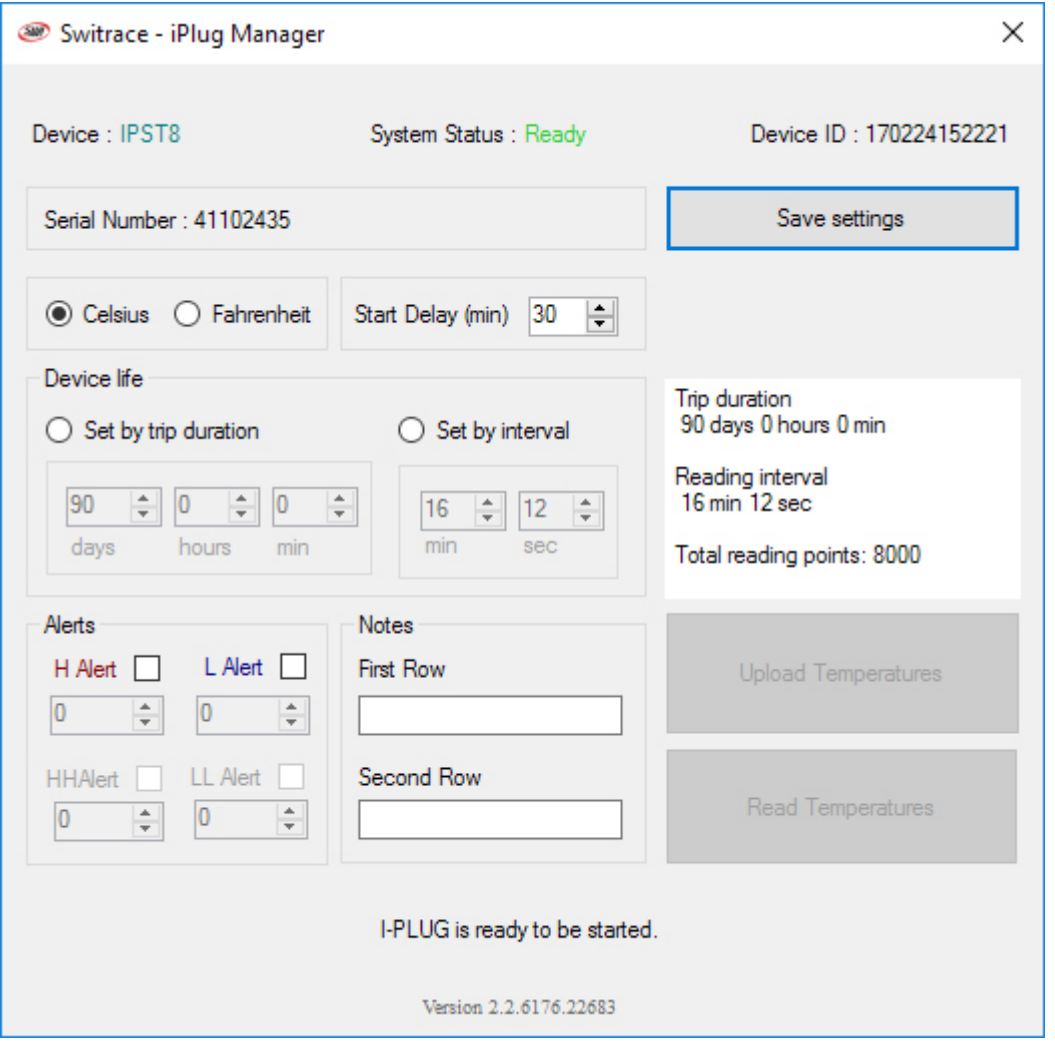

The reading interval could be set choosing between "trip duration" or by "interval", in the section "**Device Life**".

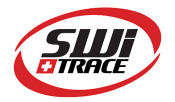

Setting the reading interval choosing **Trip duration** will set the total time for the device to run.

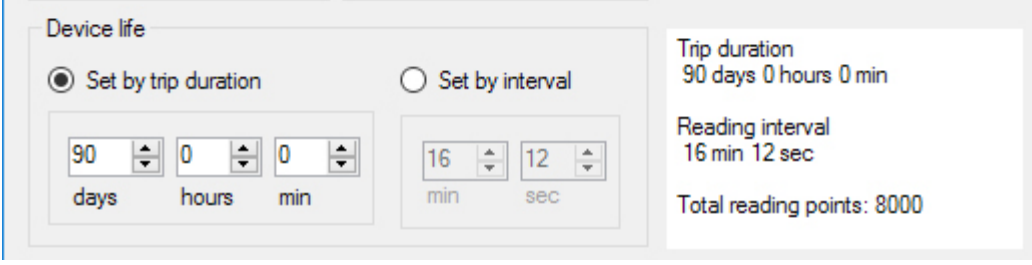

This option automatically chooses the best interval for the trip duration, dividing trip duration by the maximum number of measures, and rounding it up.

While setting the reading interval choosing **Interval,** a specific time for every reading will be set, meaning that the device will run until all memory is filled up, or until the device is stopped.

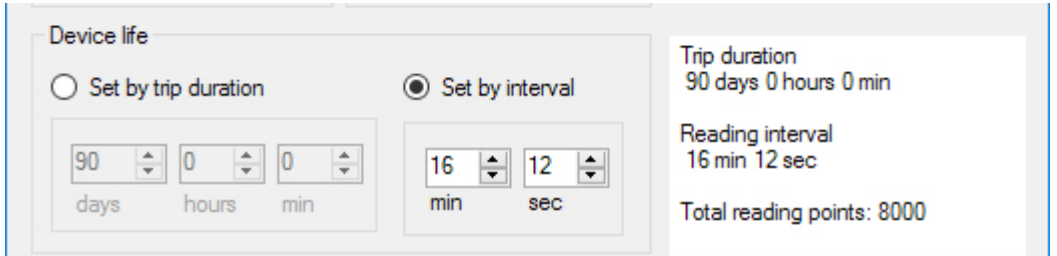

### Track and trace of I-PLUG:

Once the device has been stopped, and plugged into the PC, with **iPlug Manager** you could send the data recorded to the web, and allow yourself to export data in excel files, zoom on the graph and many other features.

Just press the **Read Temperatures** button and your preferred browser should open, bringing you directly to the web-application.

If you want to access your saved data remotely, go to the www.switrace.com then insert the serial number of the logger in the SEARCH field, and you will have access to the webapplication again.

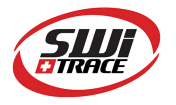

### Restarting I-PLUG (only for multiuse devices)

If the device is in a **STOP** state, **iPlug Manager** allows you to reset I-PLUG for as many time as you want. By default, it will read the last configuration used.

You can modify the parameters again (if needed), then just check the **Reset device** flag, then press the **Save settings** button.

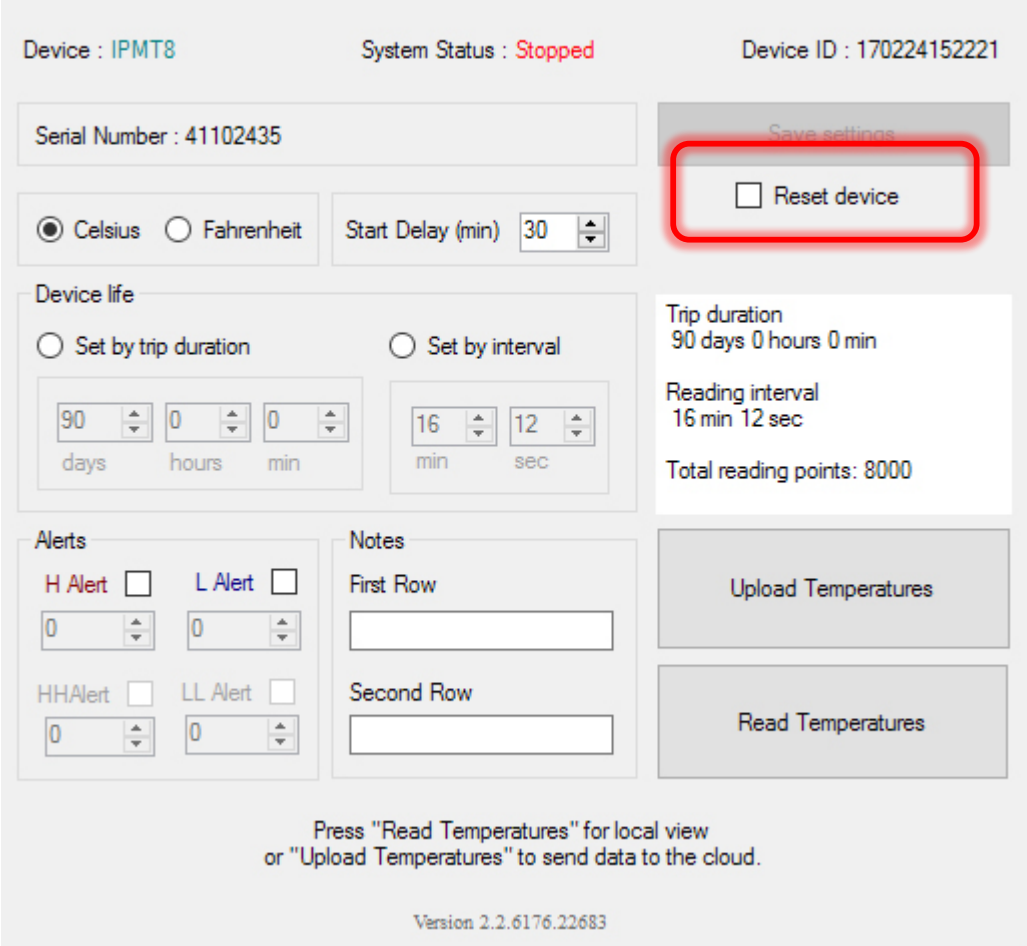

The device will be in a **READY** state again.

**IMPORTANT:** When you reset I-PLUG, all the previous recording will be wiped away. If you need to store them, be sure, before resetting, to upload them in the webapplication (press **Read Temperatures**), or just save the generated PDF.

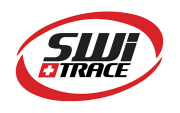

# For further questions

**Please contact:** 

SWITRACE SA Via F. Catenazzi 5 6850 Mendrisio Switzerland Phone : +41 91 646 18 74 E-mail : info@switrace.com